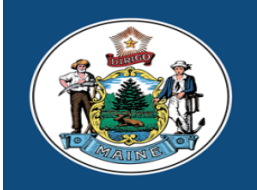

Paul R. LePage, Governor

Maine Center for **Disease Control and Prevention** 

An Office of the Department of Health and Human Services

**Ricker Hamilton, Commissioner** 

Department of Health and Human Services Maine Center for Disease Control and Prevention 220 Capitol Street 11 State House Station Augusta, Maine 04333-0011 Tel.: (207) 287-3771; Fax: (207) 287-1093 Toll Free: 1-888-664-9491 TTY Users: Dial 711 (Maine Relay)

#### **Data, Research, and Vital Statistics (DRVS)**

**Theresa Roberts** Deputy State Registrar

**Melissa Boynton** Supervisor, Electronic Data Solutions

**Department of Health and Human Services** *Maine Center for Disease Control and Prevention*  **Division of Public Health Operations Division of Informatics** 

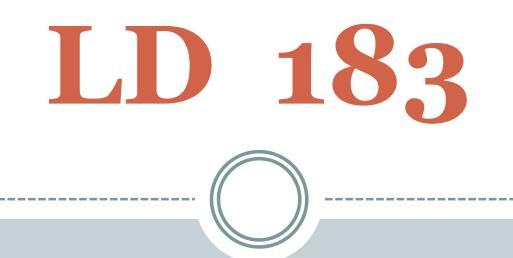

#### AN ACT REQUIRING THE USE OF THE **ELECTRONIC DEATH REGISTRATION SYSTEM ( E D R S )**

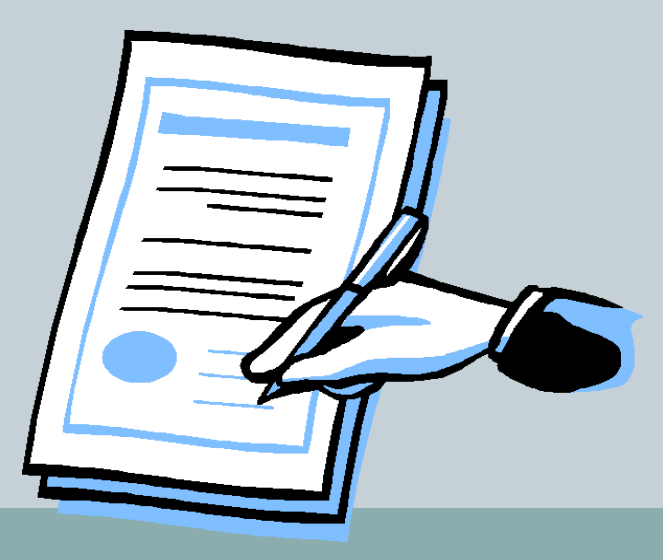

#### • LD 183 will become effective July 1, 2018.

• The new law will require a person authorized to complete or file a certificate of death, as specified in Title 22 §2842, to use the Electronic Death Registration System (EDRS) maintained by the State Registrar of Vital Statistics.

#### Persons Authorized ~ Title 22 §2842

• Funeral Directors and/or Practitioners

• Medical Examiners

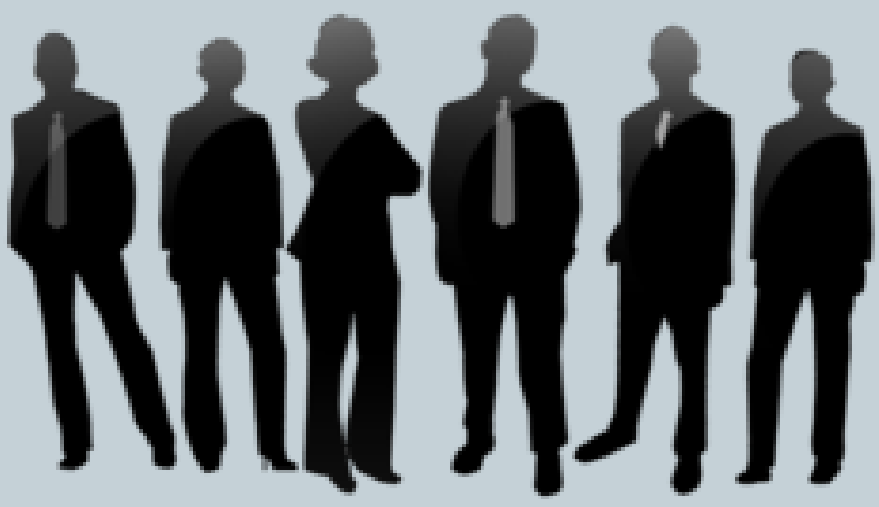

• Health Care Providers (Nurse Practitioners, Physicians, & Physicians Assistants)

#### Responsibility of a Health Care Provider

Health care providers who are licensed or authorized to practice in the State of Maine, are responsible for completing the medical certification items on a certificate of death within 24 to 48 hours after the death occurred as specified in Chapter 5 of 10-146 Department Rules.

 Final act of care done by a health care provider for an individual is to ensure that their death certificate is accurate, complete, and filed in a timely manner so the family can bring closure to the business matters of the deceased.

# EDRS Access Obtaining User Name & Password

- Some facilities may have an EDRS Administrator on-site that may provide health care providers with a username and password.
- Health care providers also have the option to register for an EDRS account, retrieve access to online training tutorials, and obtain printable materials by visiting the DRVS website at: http://www.maine.gov/dhhs/mecdc/public-health-

[systems/data-research/vital-records/edrs/medicalcertifiers.html](http://www.maine.gov/dhhs/mecdc/public-health-systems/data-research/vital-records/edrs/medicalcertifiers.html)

• Contact the EDRS Help Desk & Support line (8:00a.m. 5:00p.m.) at 1-888-664-9491 (option 7) or (207) 287-5447.

## Types of Trainings for Health Care Providers

#### ONLINE TRAINING

[http://www.maine.gov/dhhs/mecdc/public-health-systems/data](http://www.maine.gov/dhhs/mecdc/public-health-systems/data-research/vital-records/edrs/medicalcertifiers.html)research/vital-records/edrs/medicalcertifiers.html

#### WEB-EX TRAINING (coming soon)

[http://www.maine.gov/dhhs/mecdc/public-health-systems/data](http://www.maine.gov/dhhs/mecdc/public-health-systems/data-research/vital-records/edrs/general-training/index.shtml)research/vital-records/edrs/general-training/index.shtml

#### TRY ON YOUR OWN TRAINING

[https://gatewaytest.state.maine.us/EVRS\\_MIRROR\\_WEB/Logon.aspx](https://gatewaytest.state.maine.us/EVRS_MIRROR_WEB/Logon.aspx)

#### HANDS ON TRAINING/SITE VISITS

Contact Melissa Boynton, Supervisor , Electronic Data Solutions to schedule a site-visit at (207) 287-5451 or [Melissa.Boynton@maine.gov.](mailto:Melissa.Boynton@maine.gov)

# training

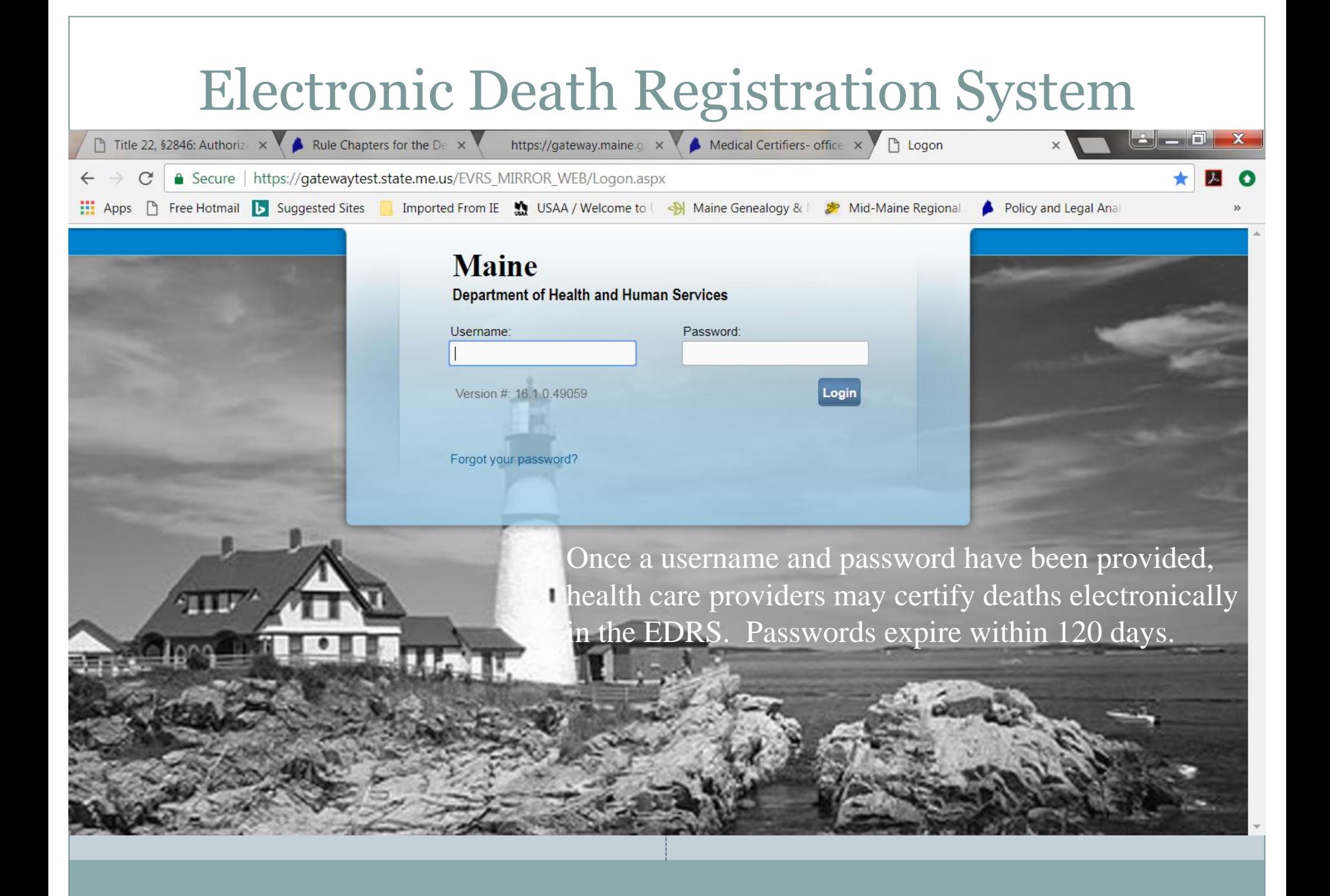

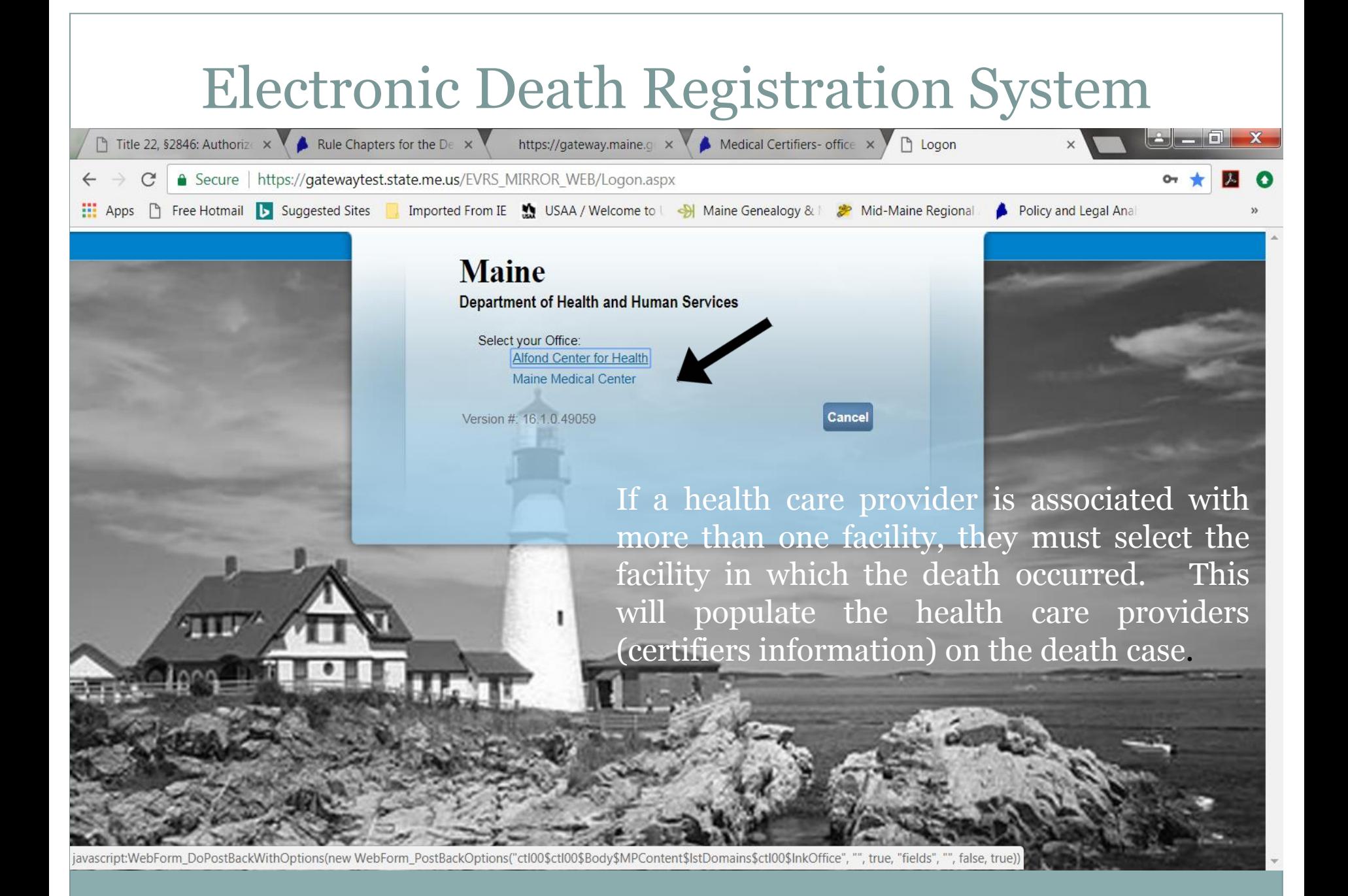

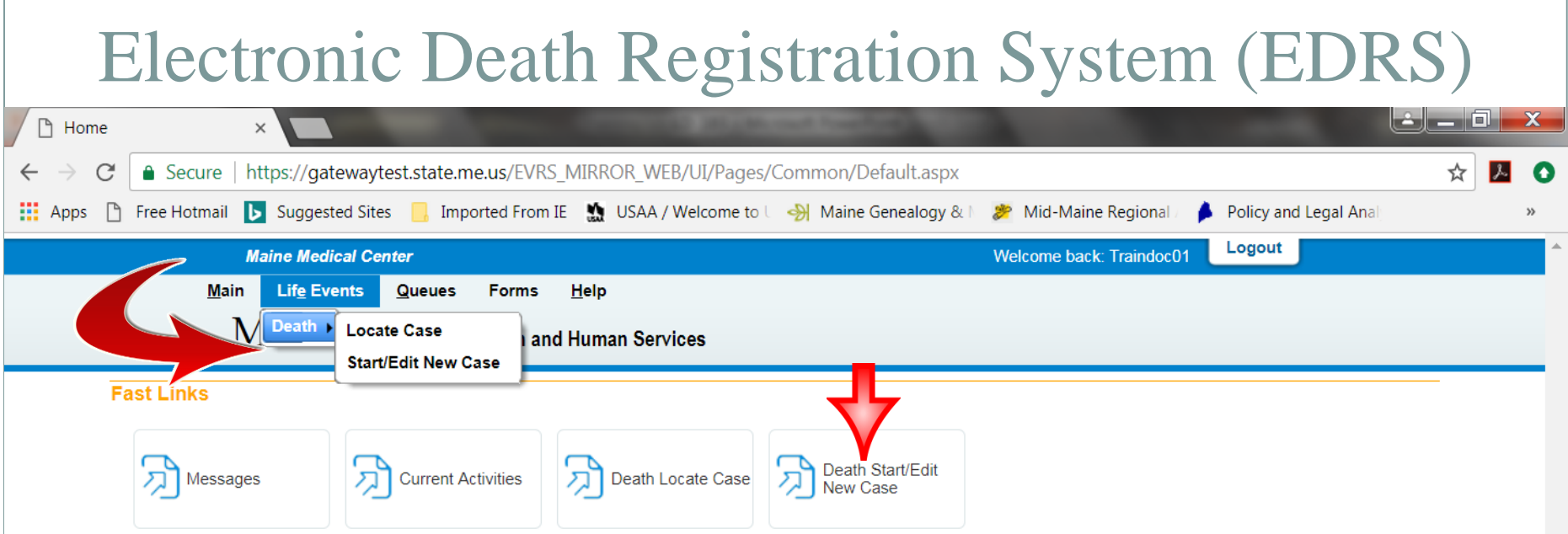

Select Life Events and Death to create or find a death case.

Two types of searches:

- Locate Case finds existing cases you have already started or created.
- Start/Edit New Case creates a new death case or finds a death case that may have been started by the funeral director.

# Required Fields

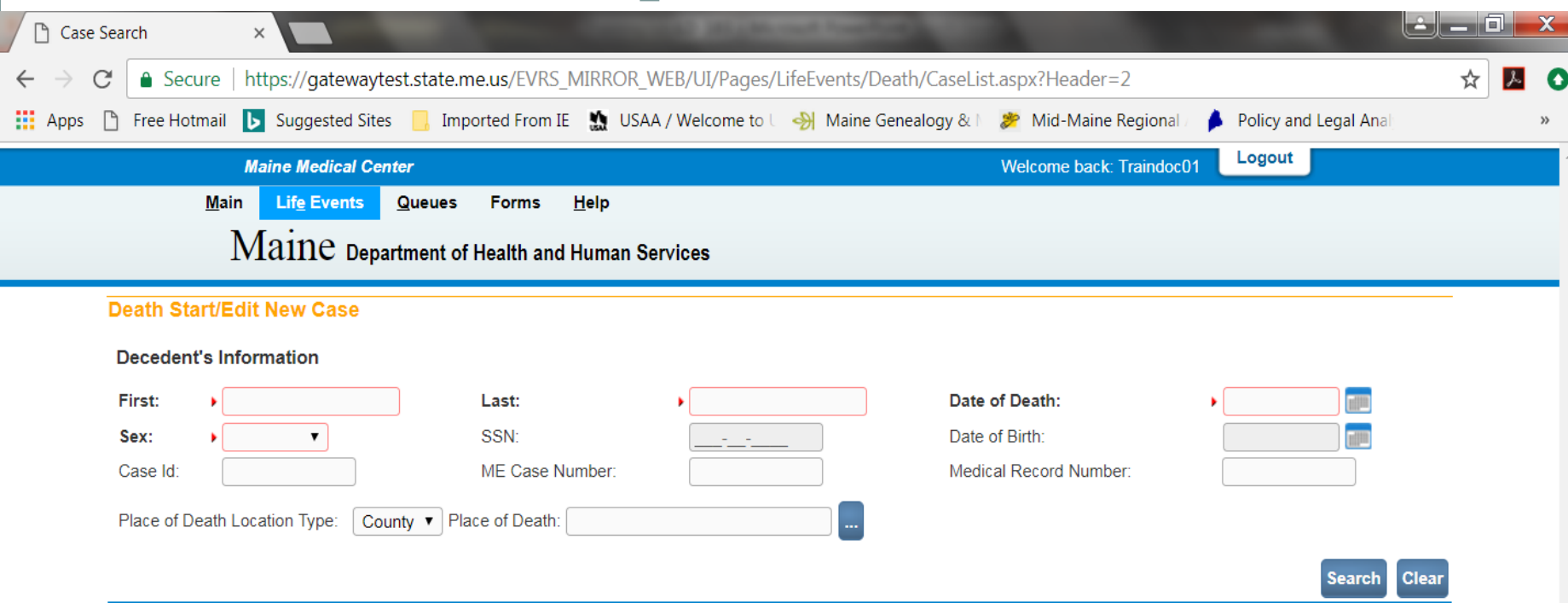

Enter the decedent's First and Last Name, Date of Death and Sex and select Search.

#### Death Search Results

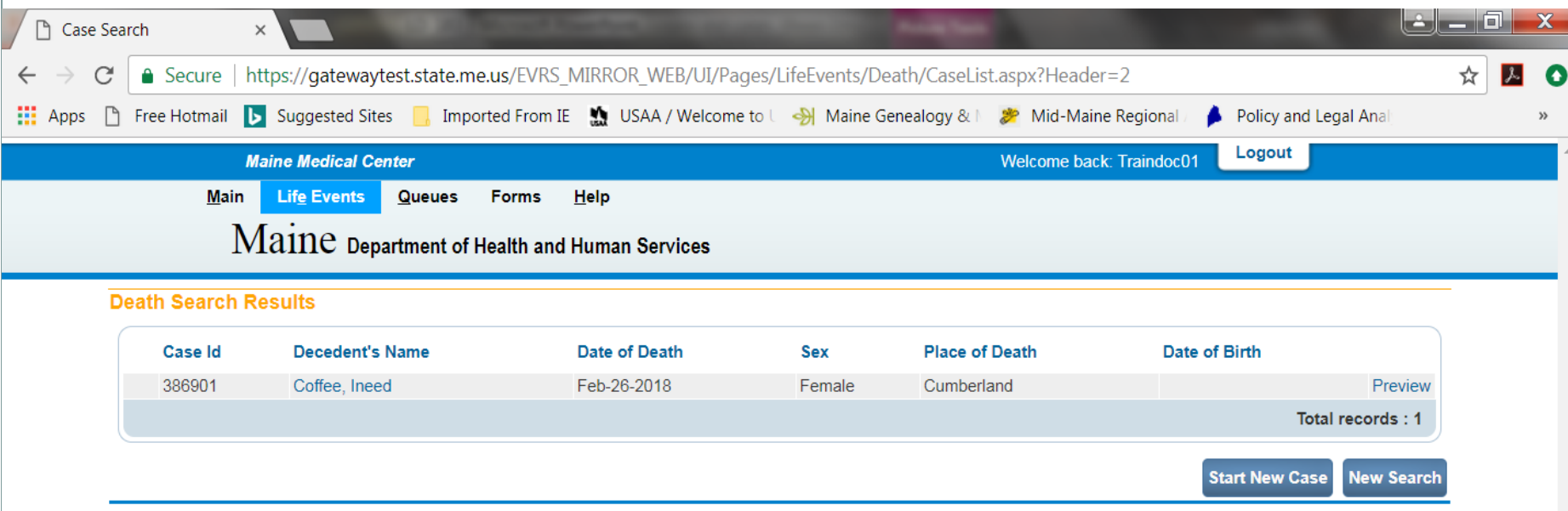

If there is a death case that matches the information entered, the results will be displayed. Select the decedent's name link (Coffee, Ineed) in blue to bring you to the death case to complete the medical certification information.

If there are no matches, select the Start New Case button at the bottom of the search results to start a new death case.

## Medical Certification

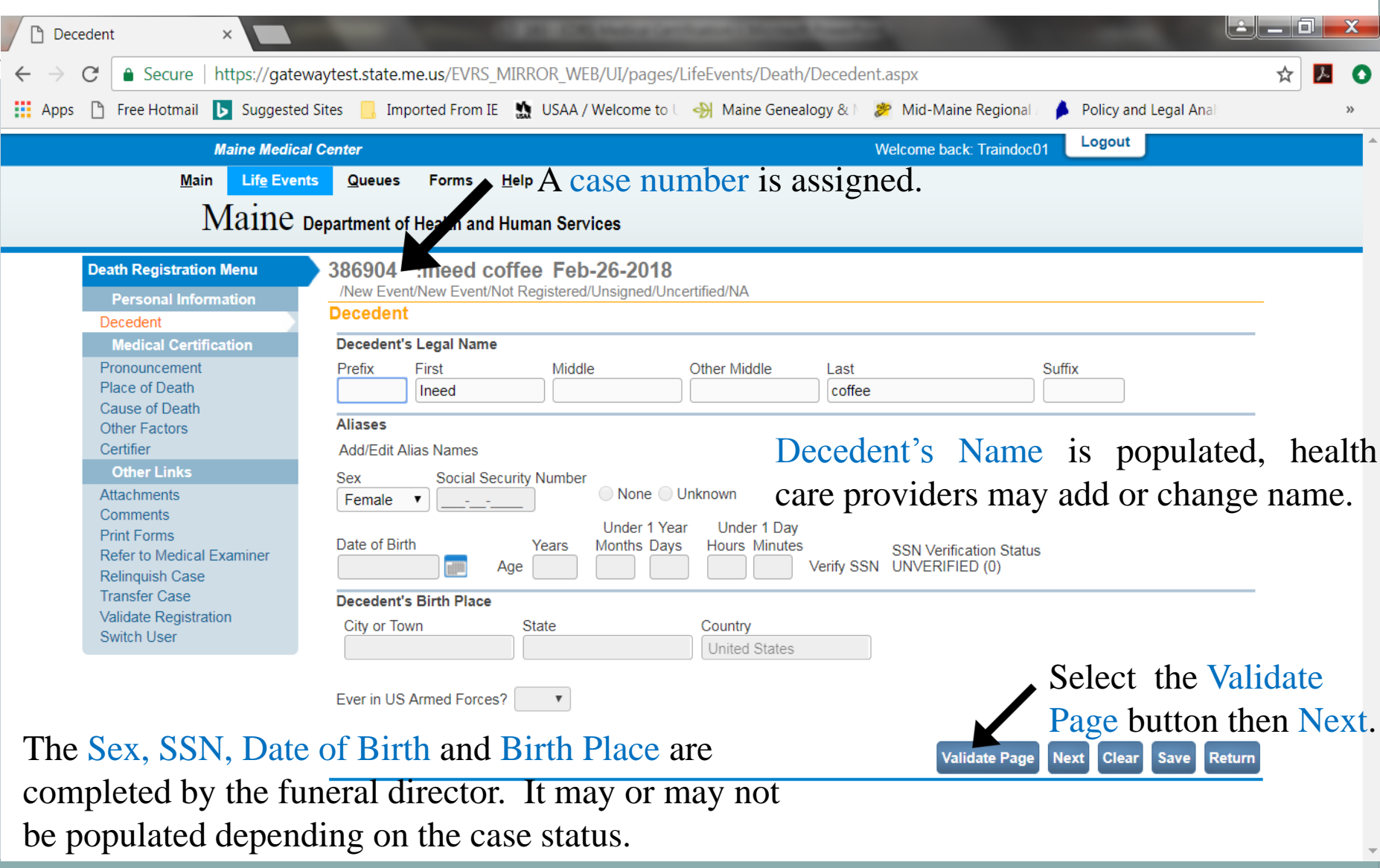

## Medical Certification ~ Pronouncement

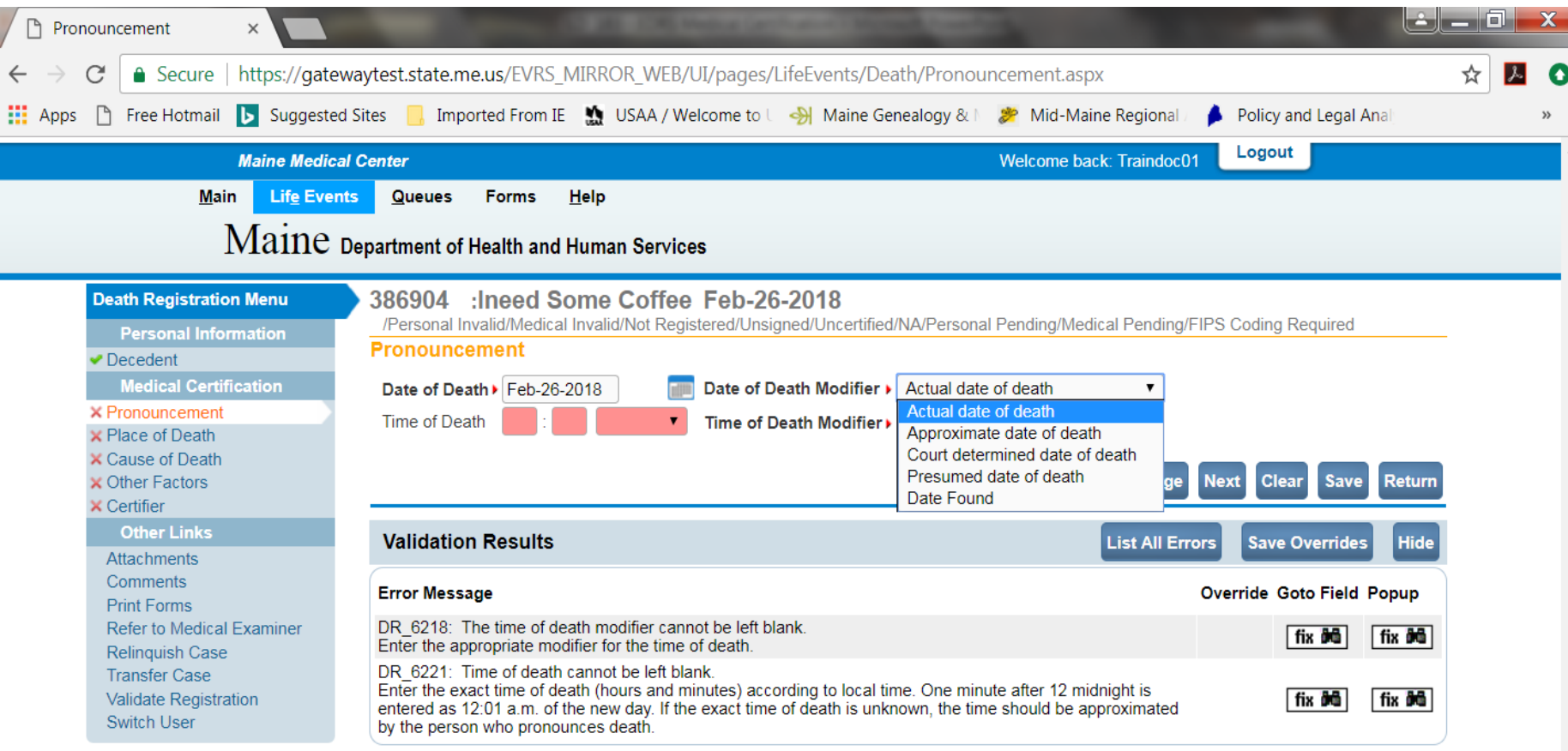

Pronouncement consists of selecting the correct information from the Date of Death Modifier dropdown, entering the Time of Death and selecting the correct information from the Time of Death Modifier dropdown. (If time of death is unknown, enter 9999.)

Select Validate Page. Any errors on the page will show in the Validation Results. Correct any errors and select Next.

## Medical Certification ~ Place of Death

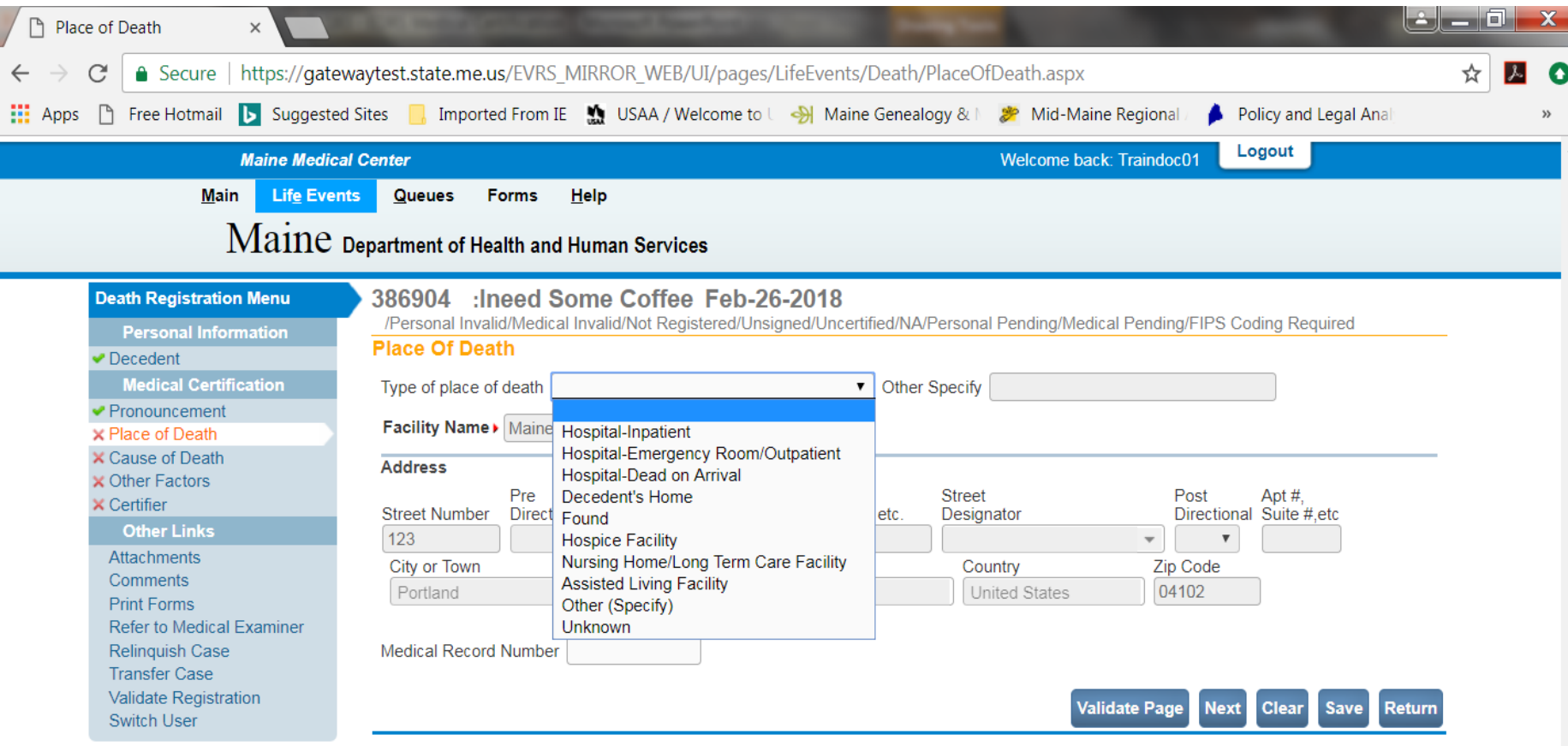

Select the correct Type of Place of Death from the dropdown. Most selections from the dropdown will automatically populate the Facility Name and Address. Decedent Home will only populate if the funeral director has completed the demographic information, otherwise the decedent's address will need to be completed by the health care provider. Select Validate Page and Next.

# Medical Certification ~ Cause of Death

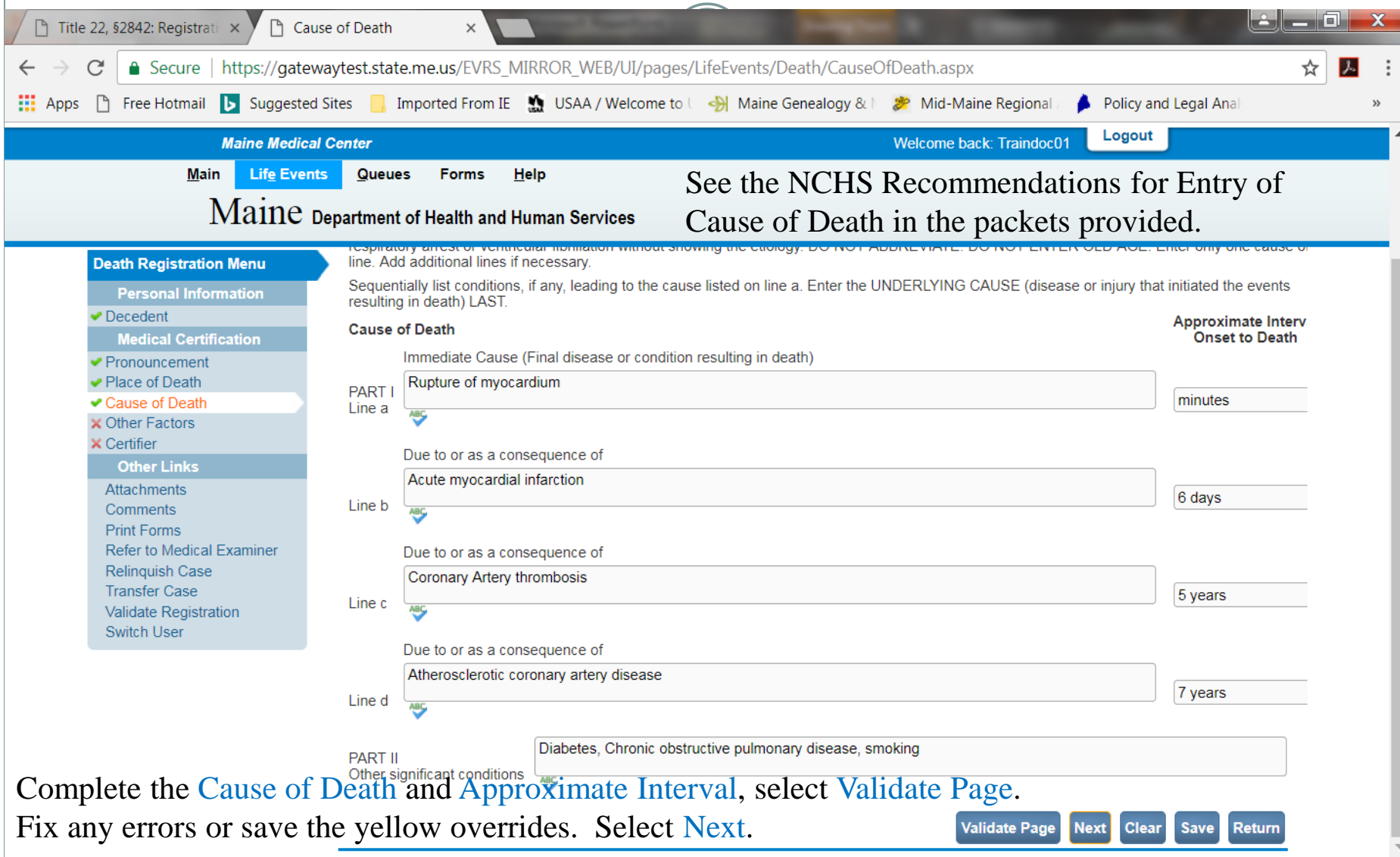

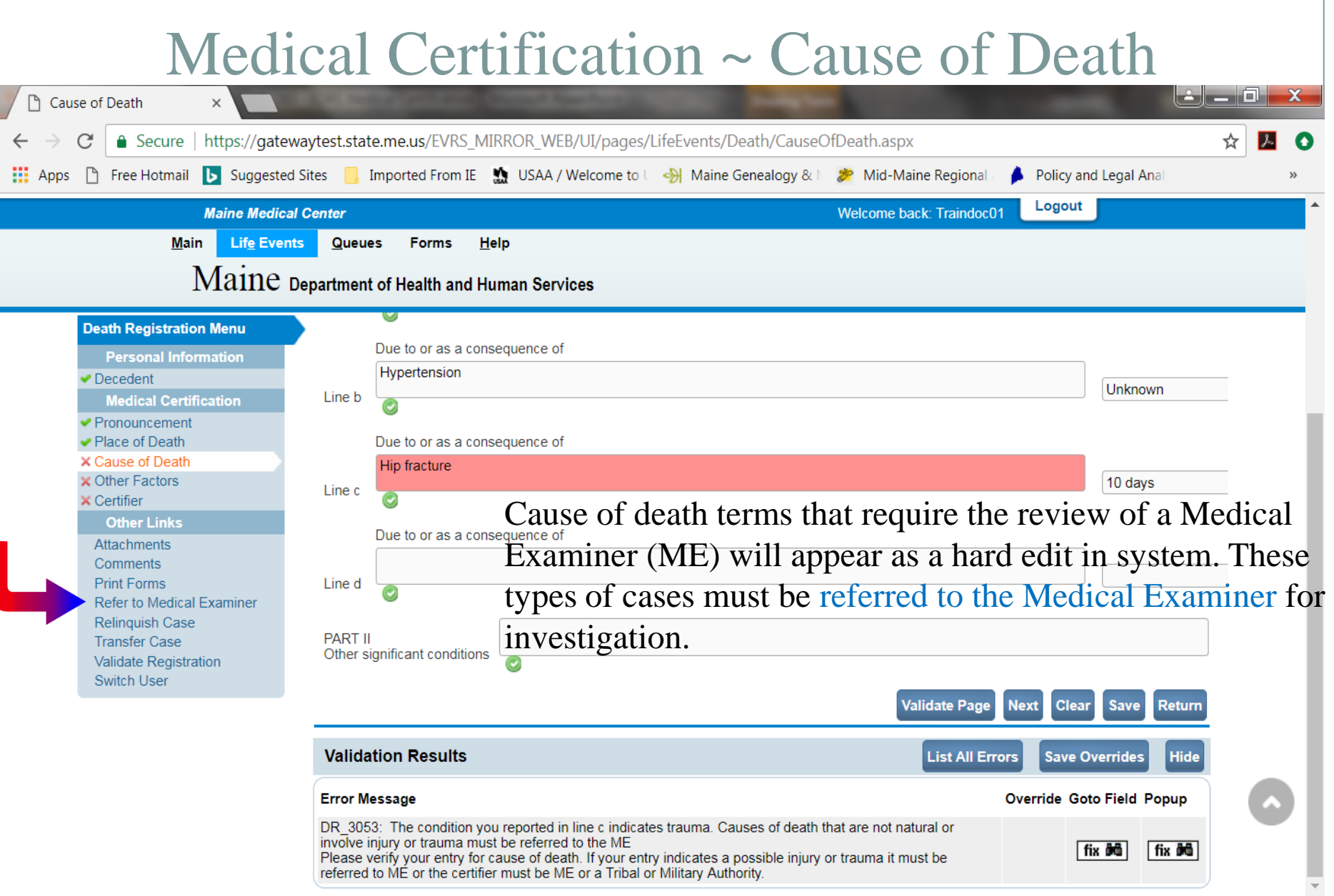

## Medical Certification ~ Other Factors

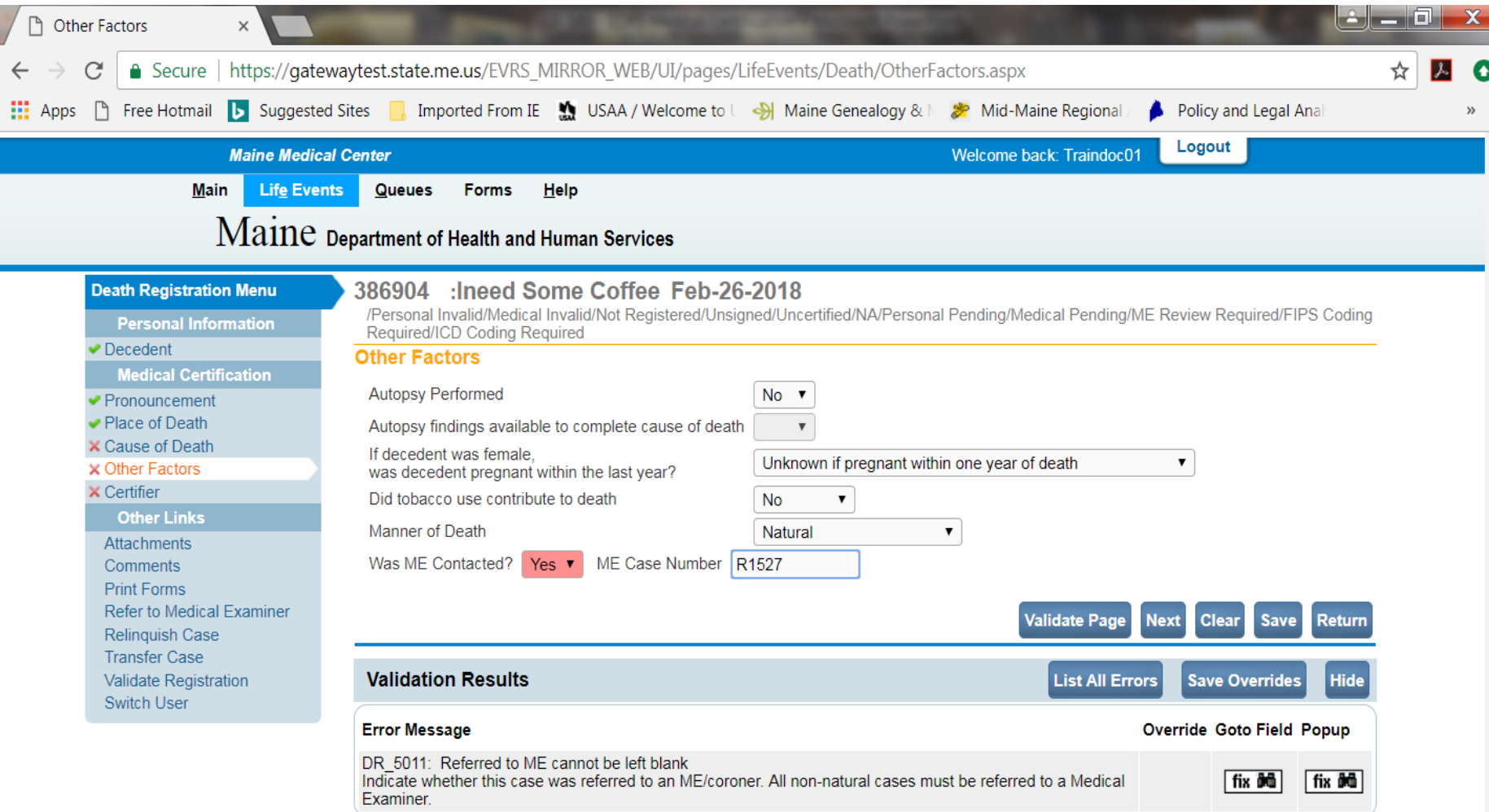

Select the correct items from the dropdown on the Other Factors page. The Manner of Death must indicate Natural if a Health Care Provider is certifying the death, otherwise the case will need to be referred/completed by a Medical Examiner. Select the Validate Page and Next.

# Medical Certification ~ Certifier

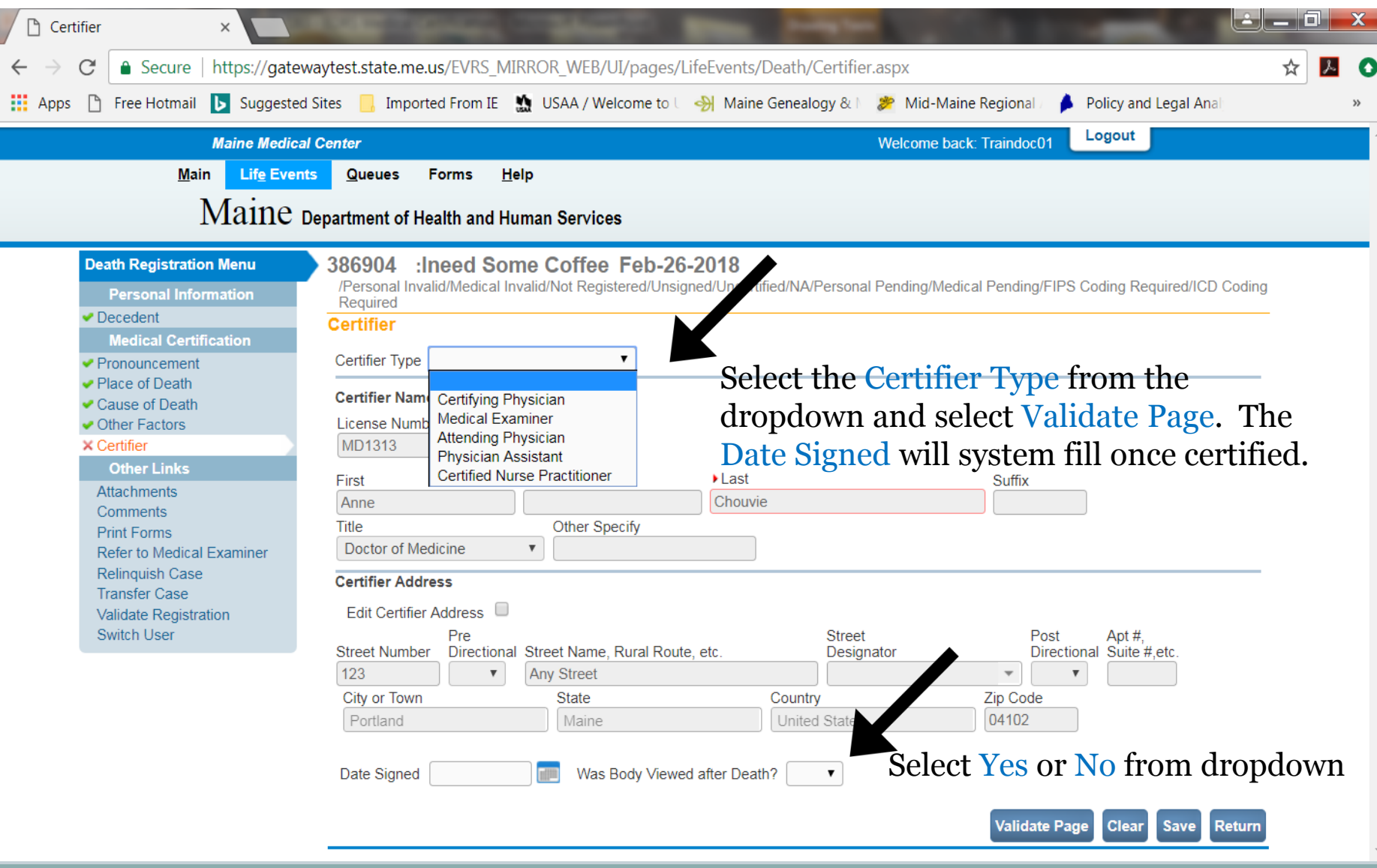

# Certifying the Death

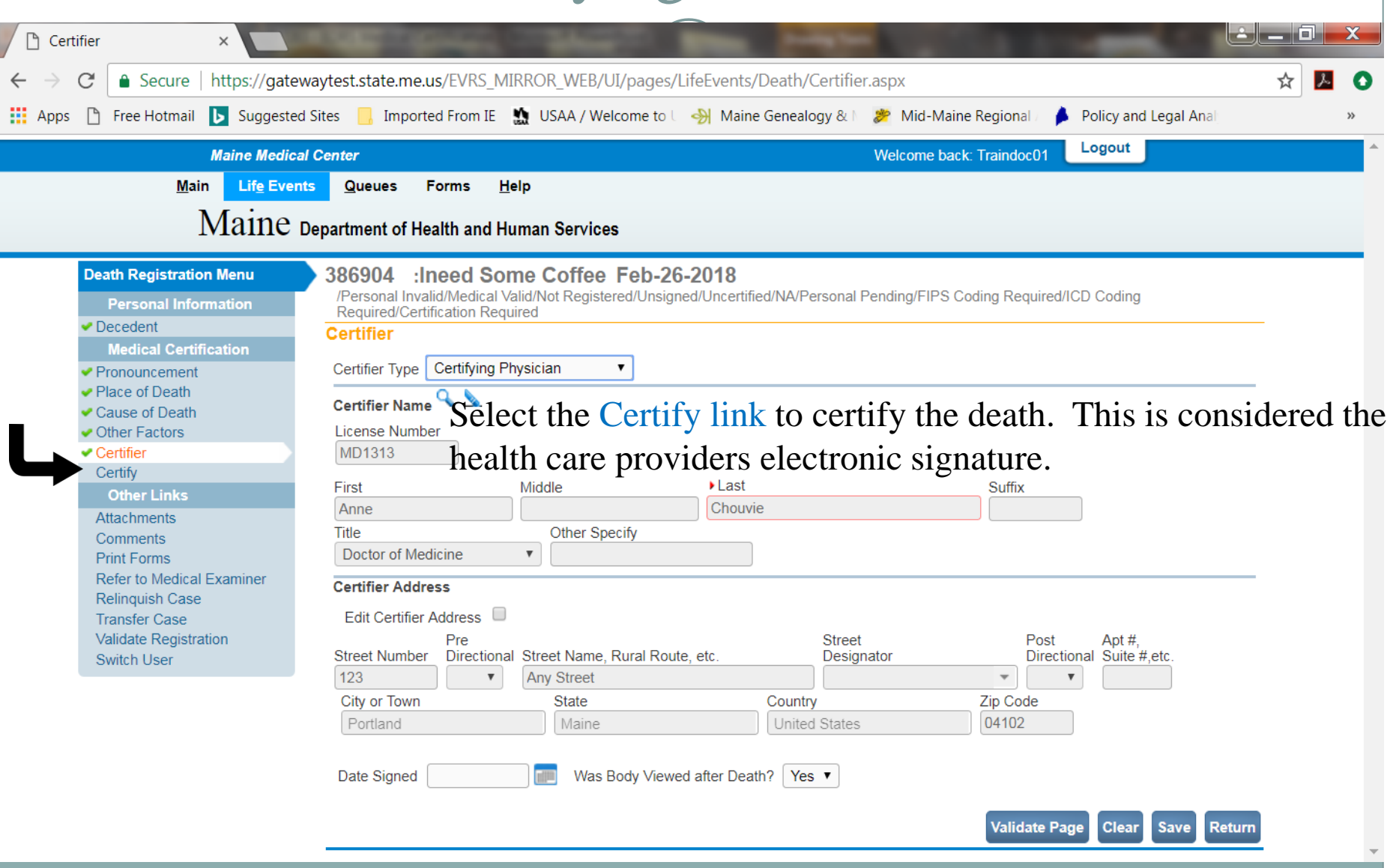

## Certify/Affirm ~ Electronic Signature

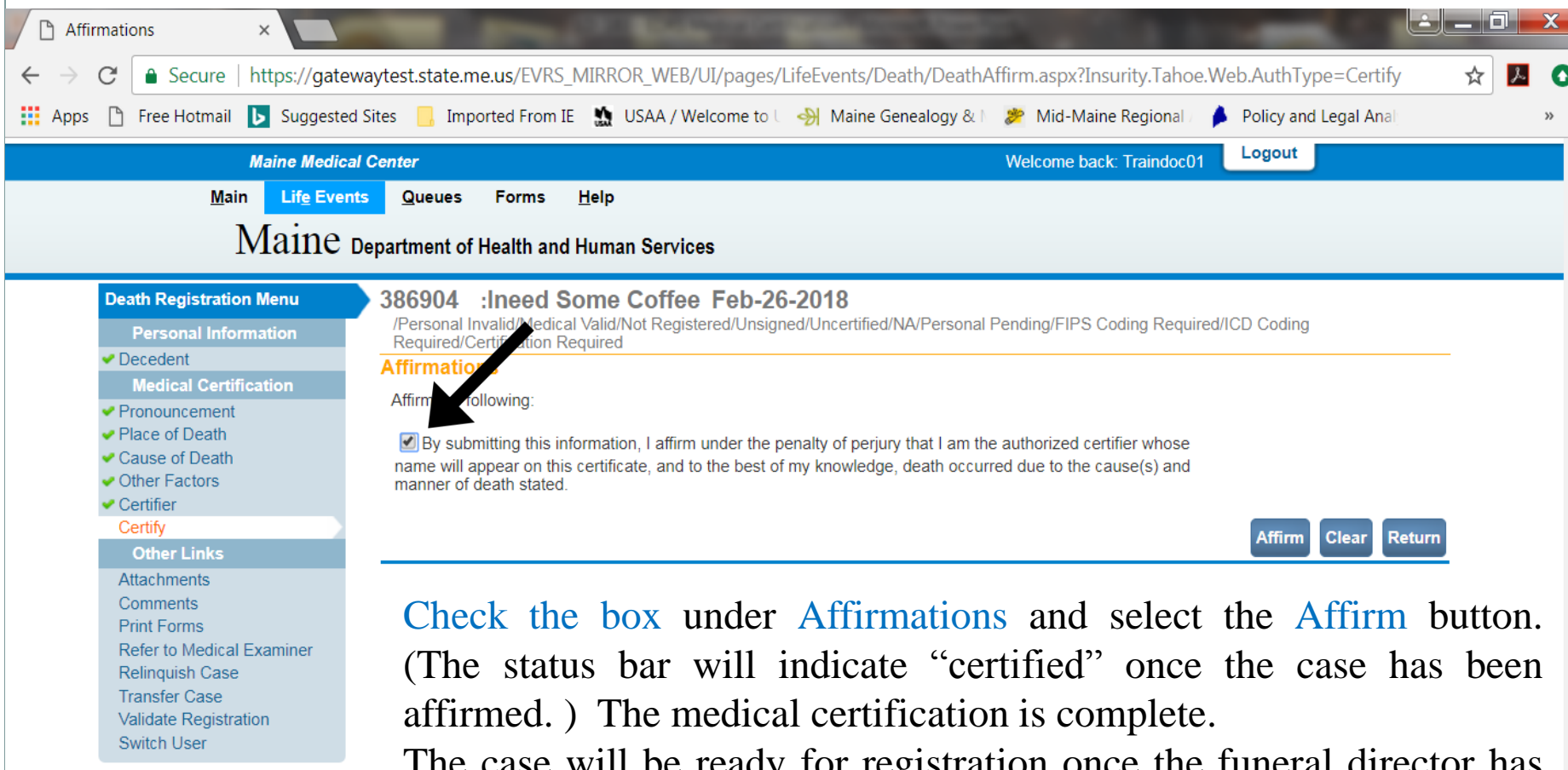

The case will be ready for registration once the funeral director has signed the demographic information.

The health care provider may un-certify a death case to make changes or correct any errors up until the point of registration.

# Registered Case

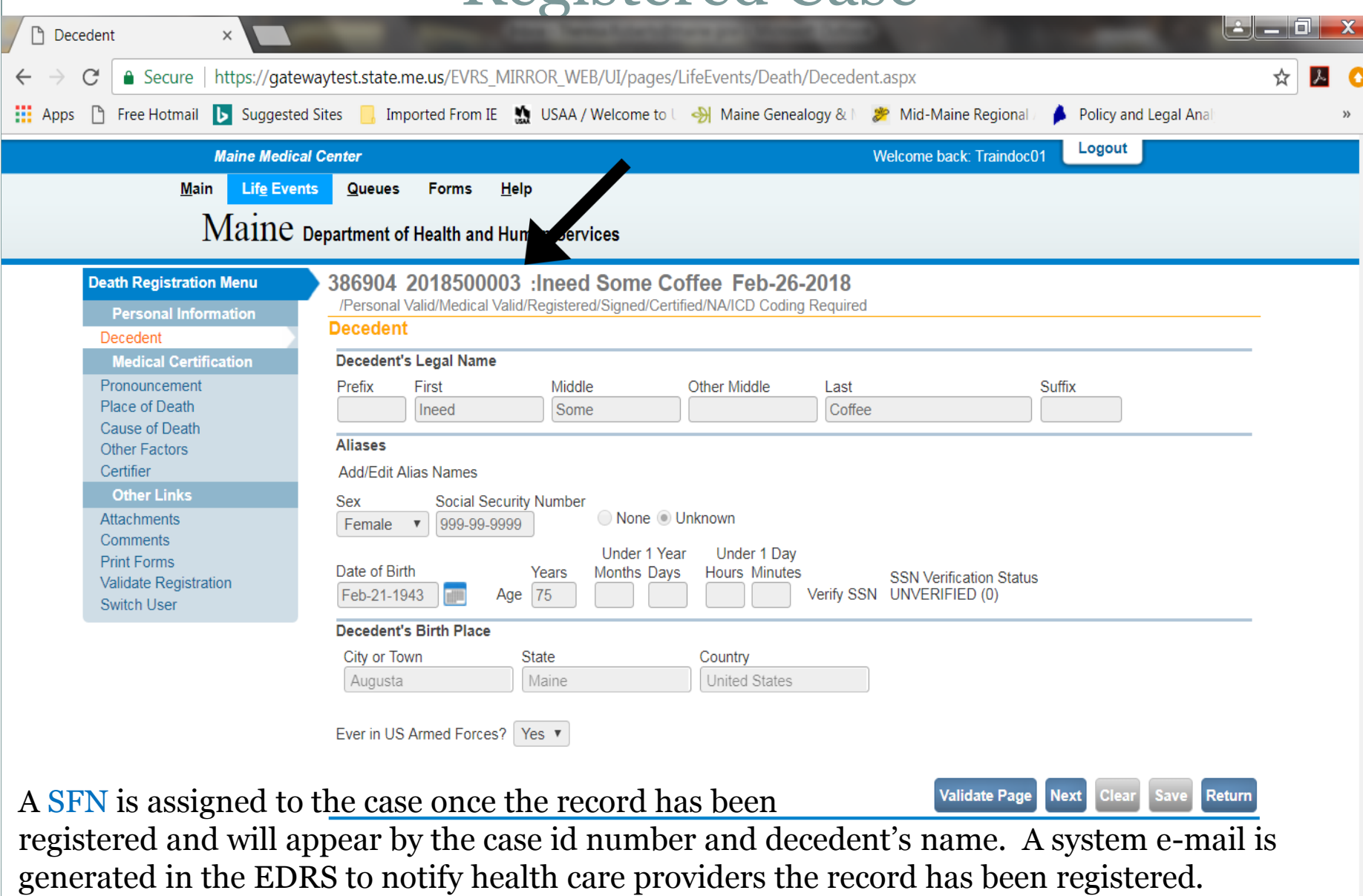

## Questions?

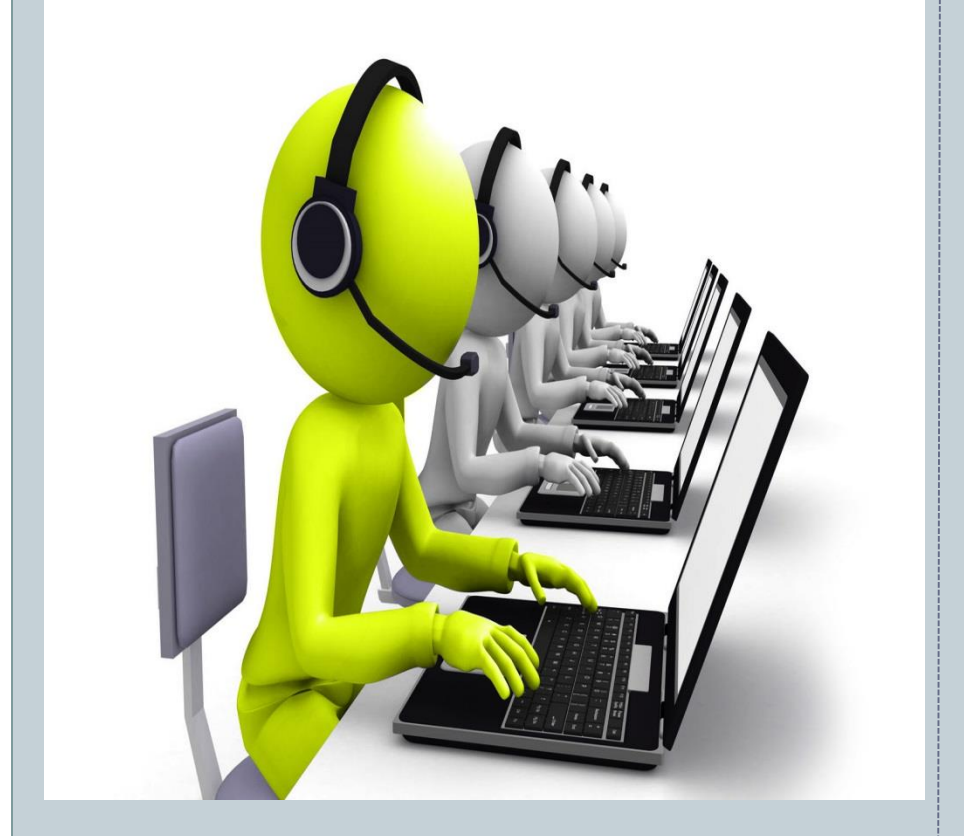

The EDRS Help Desk & Support line is here to help.

Please contact us at: 1-888-664-9491 (Option 7) or (207) 287-5447 [edrs.dhhs@maine.gov](mailto:edrs.dhhs@maine.gov)

8:00a.m. ~ 5:00p.m.